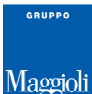

### **Gestione Ricevute**

*Stranieri -> Extracomunitari -> Gestione Ricevute di Rinnovo*

## **Introduzione**

L'iscrizione anagrafica dello straniero extracomunitario dipende dal possesso di un documento di soggiorno valido, ma stando alla attuale normativa vigente, la domanda di cambio residenza va accolta anche con permesso scaduto qualora l'interessato esibisca la ricevuta della domanda di rinnovo rilasciata dalla questura.

Vi saranno inoltre diversi casi per i quali il permesso di soggiorno del cittadino extracomunitario regolarmente iscritto nella propria anagrafe, sia prossimo alla scadenza, già scaduto o addirittura mai consegnato.

Per i documenti che hanno una scadenza, gli interessati devono provvedere al loro rinnovo e, ottenutolo, dichiararlo all'anagrafe del comune dove risiedono; in caso contrario, decorso un anno dalla scadenza, l'anagrafe procede alla cancellazione per mancato rinnovo del documento di soggiorno.

Solitamente le sequenza operative sono le seguenti:

- l'anagrafe verifica periodicamente quali residenti extracomunitari hanno il documento in scadenza e invia  $\blacksquare$ loro *un avviso* che li avverte della necessità di rinnovarlo e di riferirne poi all'anagrafe;
- gli interessati rinnovano il documento e lo presentano all'anagrafe rinnovando la dichiarazione di dimora; ó
- l'anagrafe verifica periodicamente quali residenti extracomunitari hanno il documento scaduto da un anno e  $\overline{a}$ invia loro *una diffida* che gli intima di rinnovarlo e riferirne all'anagrafe pena la cancellazione anagrafica decorsi 30 giorni.

L'applicativo prevede delle apposite funzioni dove poter generare gli *avvisi* e le *diffide che si trovano alle seguenti voci di menù:*

- *Stranieri -> Extracomunitari -> Generazione Avvisi (Vedi guida relativa)*  $\bar{a}$
- *Stranieri -> Extracomunitari -> Generazione Diffide (Vedi guida relativa)*  $\mathbf{r}$

Ogni volta che si è scelto di generare un *avviso* o una *diffida* attraverso gli strumenti sopraindicati, l'applicativo apre automaticamente un *procedimento di rinnovo* per tutti i soggetti interessati:

*Stranieri -> Extracomunitari -> Gestione Ordinaria Procedimenti di Rinnovo (Vedi guida relativa)*

Stando a quanto sopradescritto, l'applicativo considera quindi come soggetti interessati da *avvisi* o *diffide* i soli cittadini extracomunitari privi di un documento di soggiorno valido, ma se questi sono in possesso di una *ricevuta* vengono esclusi dalla ricerca in quanto per sua natura la ricevuta non ha una *scadenza* vera e propria. Questa funzione *Gestione Ricevute* , aiuta l'operatore ad individuare tutti quei cittadini residenti extracomunitari, che pur avendo provveduto a consegnare una *ricevuta postale (sia in fase di iscrizione in apr, sia durante una successiva dichiarazione della dimora abituale)*, non abbiano ancora provveduto a consegnare un (vero) documento di soggiorno valido.

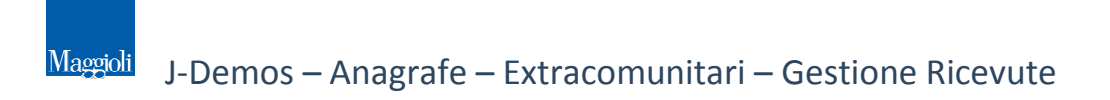

### **Gestione Ricevute**

Lanciando la funzione, il pannello si presenta come una griglia vuota; sarà sufficiente cliccare sul pulsante cerca<sup>Co Cerca</sup> per visualizzare un elenco di tutti i cittadini extracomunitari attualmente iscritti nella propria apr, che non hanno un documento di soggiorno valido, ma hanno consegnato una *ricevuta postale* relativa alla spedizione del kit di richiesta del permesso di soggiorno. Come da immagine di esempio che segue:

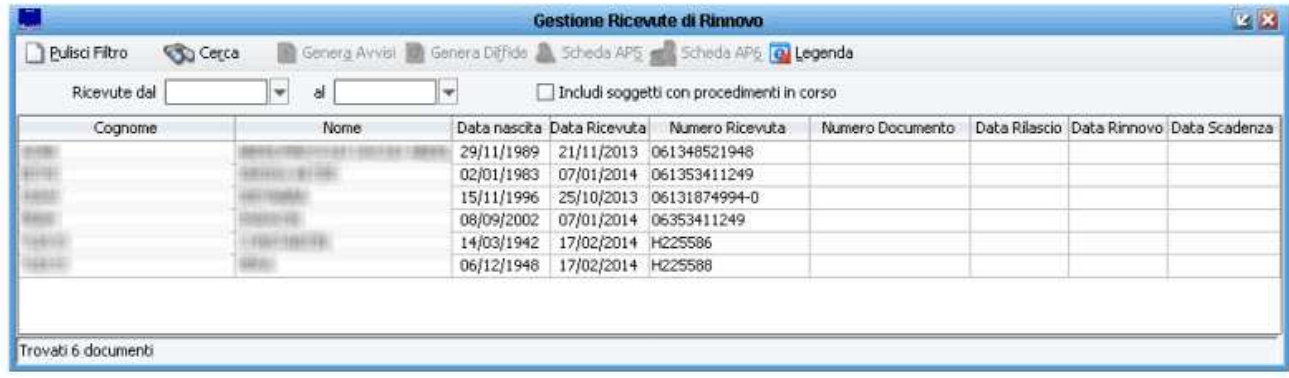

Per ogni soggetto vengono indicate le *generalità* e la *data e numero della ricevuta*; se presenti vengono indicati anche i dati relativi all'eventuale documento di soggiorno scaduto.

E' anche presente un filtro che consente di ricercare solamente tra le ricevute emesse in un range di date scelto dall'operatore.

#### **Consultazione Dati (Individuali e Famiglia**

Oltre ai dati relativi alla ricevuta, è possibile selezionare un soggetto e cliccare sui pulsanti:

- *Scheda Ap5* per consultare la Scheda Individuale Anagrafica del soggetto, completa di tutti i suoi dati

- *Scheda Ap6* per consultare la Scheda di Famiglia Anagrafica del soggetto e dei suoi famigliari

#### **Ordinamento dei Dati**

Come per la quasi totalità delle griglie presenti nell'applicativo, anche in questo caso sarà sufficiente cliccare sul nome della colonna per la quale si intende ordinare i risultati in ordine crescente (un altro click per l'ordine decrescente).

#### **Estrazione su File**

Una volta che si ottiene il risultato nella griglia, cliccando con il tasto destro del mouse su qualunque titolo di una colonna, si accede al pannello di estrazioni disponibili.

Tra le varie opzioni disponibili, si può copiare la tabella negli appunti, esportare un file di testo separato da tabulatore, creare un file in formato .csv, o **esportare direttamente in Microsoft Excel o Open Office**, come da immagine di esempio:

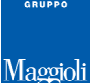

### J-Demos – Anagrafe – Extracomunitari – Gestione Ricevute

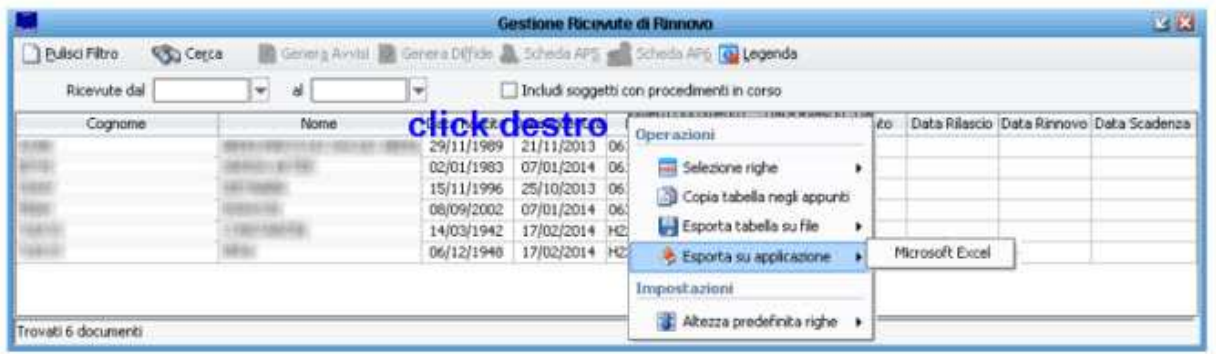

### **Generazione e Stampa Avvisi di Scadenza**

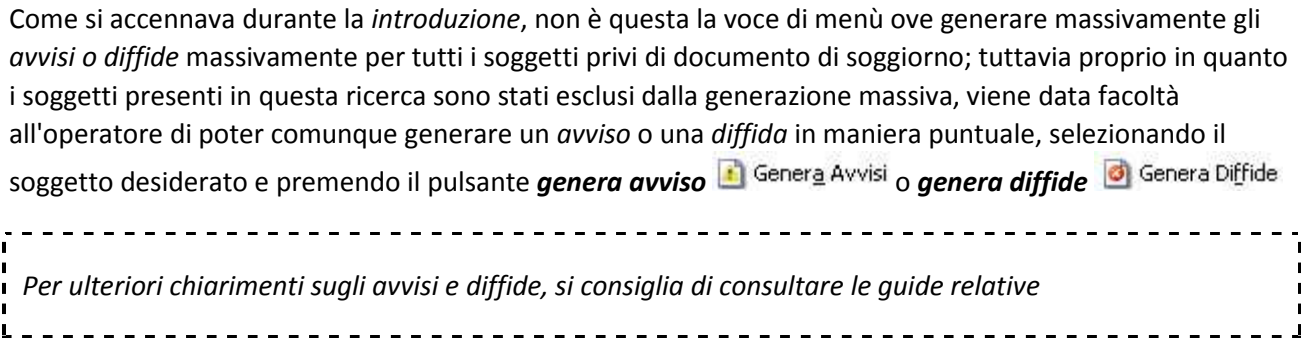

Al termine della generazione dell' *avviso* o della *diffida*, l'applicativo propone immediatamente la possibilità di produrre la *stampa* dell'avviso/diffida per il soggetto interessato.

Come da immagine di esempio che segue, le stampe proposte sono due:

- *Avviso di Scadenza del Documento di Soggiorno oppure* **Diffida di Rinnovo del Documento di Soggiorno** (a seconda del T. caso scelto)
- *Modulo di Dichiarazione Rinnovo con campi da compilare* pronto per essere compilato eventualmente da chi presenterà la dichiarazione *(nota: sarà possibile produrlo già compilato nella successisa fase di dichiarazione di rinnovo vera e propria)*

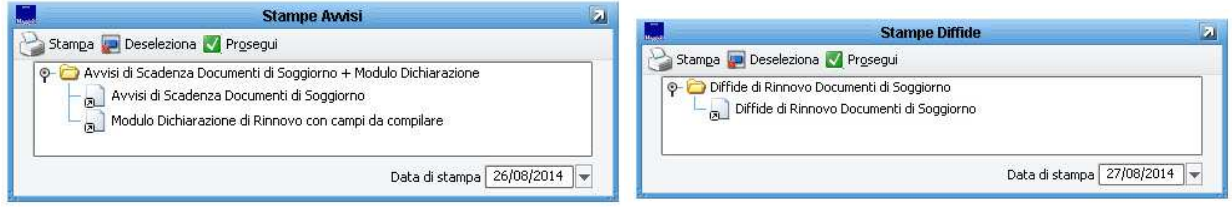

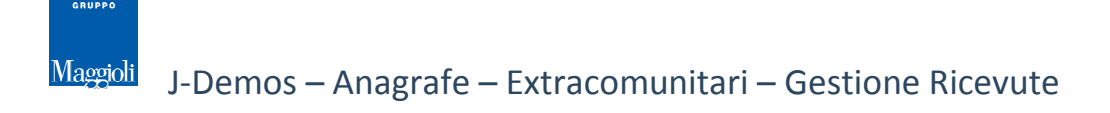

# **Voci correlate**

Per una maggiore comprensione della gestione degli extracomunitari, si consiglia di consultare anche le seguente guide on line presenti sulla Wiki:

- i. *Stranieri -> Extracomunitari -> Generazione Avvisi di Scadenza*
- *Stranieri -> Extracomunitari -> Generazione Diffide*  è
- *Stranieri -> Extracomunitari -> Dichiarazione di Rinnovo*  à.
- *Stranieri -> Extracomunitari -> Gestione Ordinaria procedimenti di Rinnovo*  ń
- *Stranieri -> Cittadini UE -> Attestazioni di Iscrizione Anagrafica / Attestazioni di Soggiorno Permanente*  Ė
- *Certificati -> Avvisi -> Gestione Avvisi*  Ė
- *Gestione Popolazione -> Popolazione APR -> Iscrizioni*

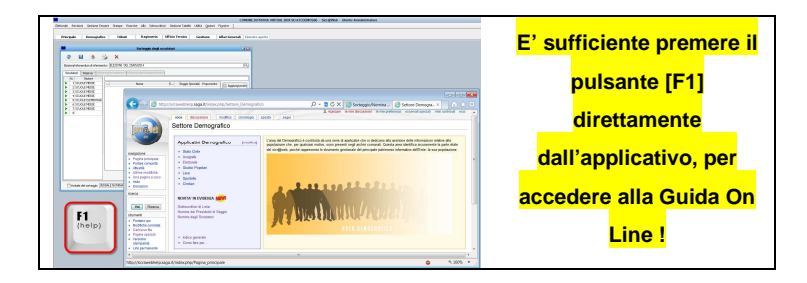